**User's Manual** 

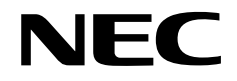

# **QB-78K0SKX1MINI**

**In-Circuit Emulator**

**Target Devices 78K0S/KU1+ 78K0S/KY1+ 78K0S/KA1+ 78K0S/KB1+** 

Document No. U17272EJ1V0UM00 (1st edition) Date Published September 2004 N CP(K)

Printed in Japan © NEC Electronics Corporation 2004 **[MEMO]** 

**Windows is either a registered trademark or a trademark of Microsoft Corporation in the United States and/or other countries.**

**PC/AT is a trademark of International Business Machines Corporation.**

- **The information in this document is current as of September, 2004. The information is subject to change without notice. For actual design-in, refer to the latest publications of NEC Electronics data sheets or data books, etc., for the most up-to-date specifications of NEC Electronics products. Not all products and/or types are available in every country. Please check with an NEC Electronics sales representative for availability and additional information.**
- No part of this document may be copied or reproduced in any form or by any means without the prior written consent of NEC Electronics. NEC Electronics assumes no responsibility for any errors that may appear in this document.
- NEC Electronics does not assume any liability for infringement of patents, copyrights or other intellectual property rights of third parties by or arising from the use of NEC Electronics products listed in this document or any other liability arising from the use of such products. No license, express, implied or otherwise, is granted under any patents, copyrights or other intellectual property rights of NEC Electronics or others.
- Descriptions of circuits, software and other related information in this document are provided for illustrative purposes in semiconductor product operation and application examples. The incorporation of these circuits, software and information in the design of a customer's equipment shall be done under the full responsibility of the customer. NEC Electronics assumes no responsibility for any losses incurred by customers or third parties arising from the use of these circuits, software and information.
- While NEC Electronics endeavors to enhance the quality, reliability and safety of NEC Electronics products, customers agree and acknowledge that the possibility of defects thereof cannot be eliminated entirely. To minimize risks of damage to property or injury (including death) to persons arising from defects in NEC Electronics products, customers must incorporate sufficient safety measures in their design, such as redundancy, fire-containment and anti-failure features.
- NEC Electronics products are classified into the following three quality grades: "Standard", "Special" and "Specific".

The "Specific" quality grade applies only to NEC Electronics products developed based on a customerdesignated "quality assurance program" for a specific application. The recommended applications of an NEC Electronics product depend on its quality grade, as indicated below. Customers must check the quality grade of each NEC Electronics product before using it in a particular application.

- "Standard": Computers, office equipment, communications equipment, test and measurement equipment, audio and visual equipment, home electronic appliances, machine tools, personal electronic equipment and industrial robots.
- Transportation equipment (automobiles, trains, ships, etc.), traffic control systems, anti-disaster systems, anti-crime systems, safety equipment and medical equipment (not specifically designed for life support). "Special":
- "Specific": Aircraft, aerospace equipment, submersible repeaters, nuclear reactor control systems, life support systems and medical equipment for life support, etc.

The quality grade of NEC Electronics products is "Standard" unless otherwise expressly specified in NEC Electronics data sheets or data books, etc. If customers wish to use NEC Electronics products in applications not intended by NEC Electronics, they must contact an NEC Electronics sales representative in advance to determine NEC Electronics' willingness to support a given application.

(Note)

- (1) "NEC Electronics" as used in this statement means NEC Electronics Corporation and also includes its majority-owned subsidiaries.
- (2) "NEC Electronics products" means any product developed or manufactured by or for NEC Electronics (as defined above).

M8E 02. 11-1

#### **GENERAL PRECAUTIONS FOR HANDLING THIS PRODUCT**

#### **1. Circumstances not covered by product guarantee**

- If the product was disassembled, altered, or repaired by the customer
- If it was dropped, broken, or given another strong shock
- Use at overvoltage, use outside guaranteed temperature range, storing outside guaranteed temperature range
- If power was turned on while the AC adapter, USB interface cable, or target system connection was in an unsatisfactory state
- If the AC adapter cable, USB interface cable, target cable, or the like was bent or pulled excessively
- If an AC adapter other than the supplied product was used
- If the product got wet
- If the product and target system were connected while a potential difference existed between the GND of the product and the GND of the target system
- If a connector or cable was removed while the power was being supplied to the product
- If an excessive load was placed on a connector or socket

#### **2. Safety precautions**

- If used for a long time, the product may become hot ( $50^{\circ}$ C to  $60^{\circ}$ C). Be careful of low temperature burns and other dangers due to the product becoming hot.
- Be careful of electrical shock. There is a danger of electrical shock if the product is used as described above in **1 Circumstances not covered by product guarantee**.

## **Regional Information**

Some information contained in this document may vary from country to country. Before using any NEC Electronics product in your application, pIease contact the NEC Electronics office in your country to obtain a list of authorized representatives and distributors. They will verify:

- Device availability
- Ordering information
- Product release schedule
- Availability of related technical literature
- Development environment specifications (for example, specifications for third-party tools and components, host computers, power plugs, AC supply voltages, and so forth)
- Network requirements

In addition, trademarks, registered trademarks, export restrictions, and other legal issues may also vary from country to country.

#### **[GLOBAL SUPPORT] http://www.necel.com/en/support/support.html**

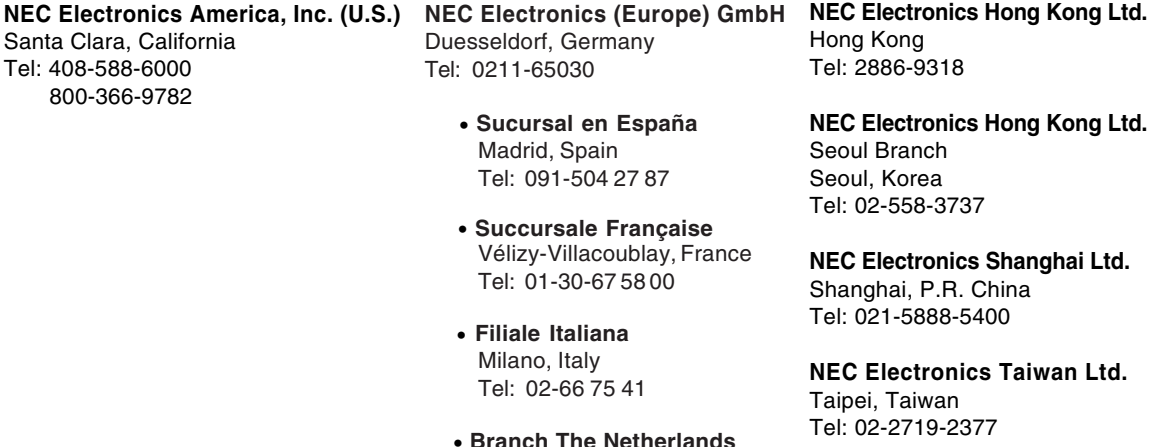

**NEC Electronics Singapore Pte. Ltd.** Novena Square, Singapore Tel: 6253-8311

• **United Kingdom Branch** Milton Keynes, UK Tel: 01908-691-133

• **Tyskland Filial** Taeby, Sweden Tel: 08-63 80 820

Eindhoven, The Netherlands Tel: 040-244 58 45

**J04.1**

#### **INTRODUCTION**

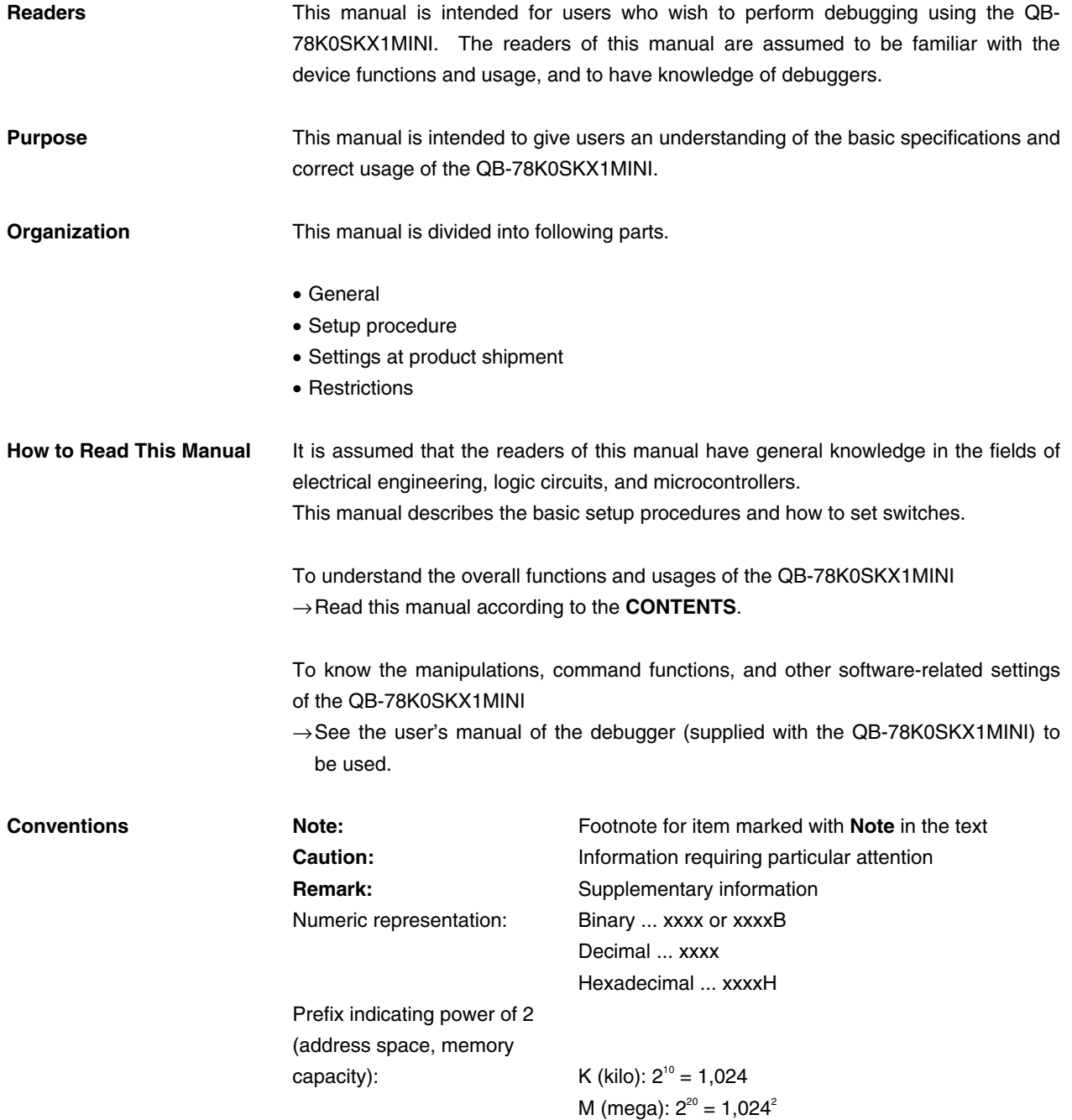

**Terminology** The following terms are used in this manual.

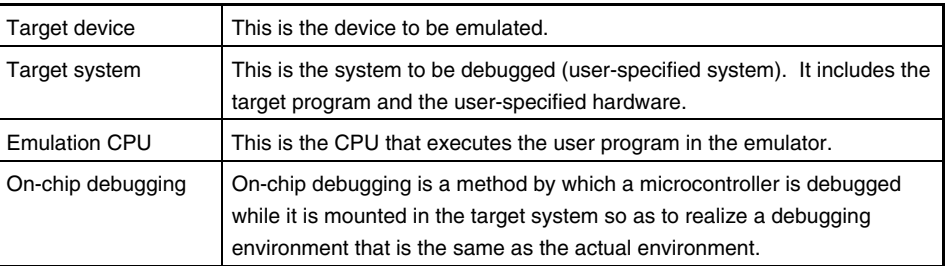

#### **Related Documents** When using this manual, also refer to the following manuals.

 The related documents indicated in this publication may include preliminary versions. However, preliminary versions are not marked as such.

#### **Documents related to development tools (user's manuals)**

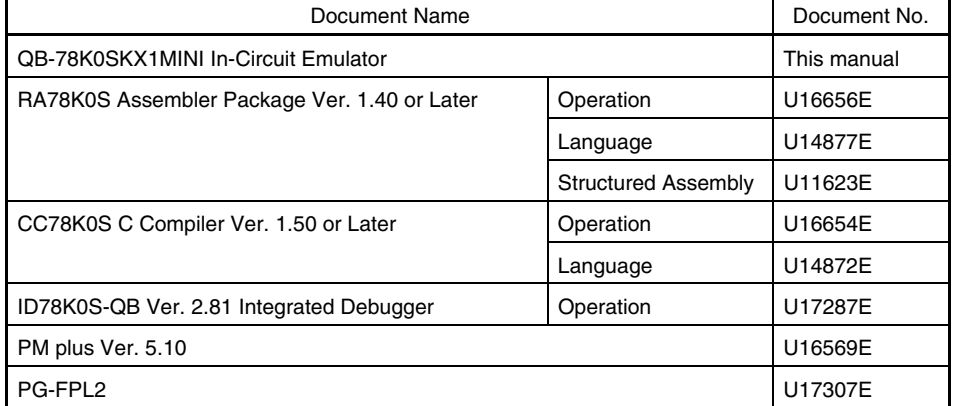

**Caution The related documents listed above are subject to change without notice. Be sure to use the latest version of each document for designing.**

#### **CONTENTS**

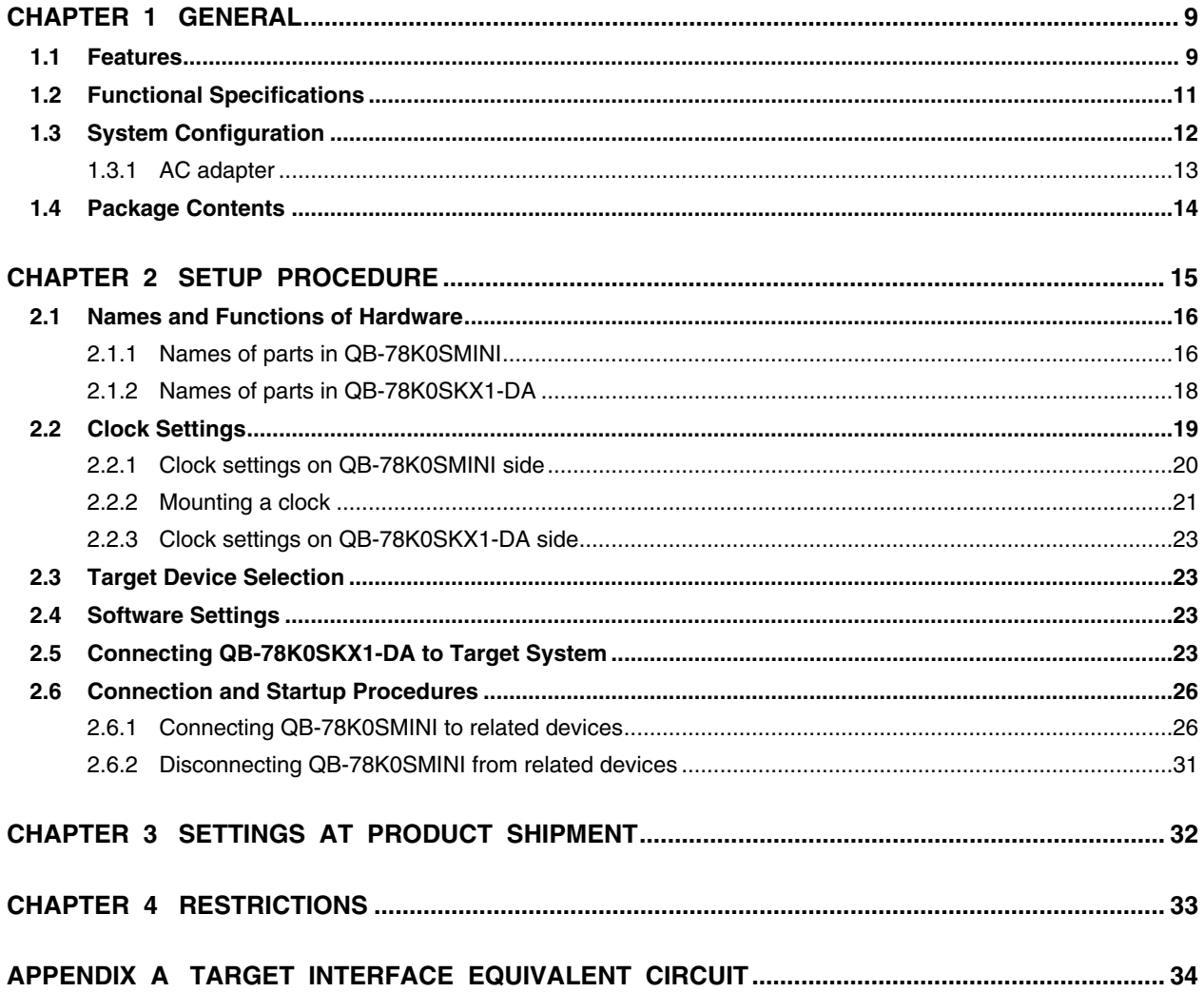

#### **CHAPTER 1 GENERAL**

The QB-78K0SKX1MINI is an in-circuit emulator that incorporates the QB-78K0SMINI and QB-78K0SKX1-DA and is used to efficiently debug the hardware and software of the target device (78K0S/KU1+, 78K0S/KY1+, 78K0S/KA1+, or 78K0S/KB1+).

#### **1.1 Features**

- { Emulation using background monitoring method
	- No user resources are used
- { Debug functions equivalent to on-chip debug emulator
	- Access break function: Provided
	- RRM (real-time RAM monitor) function: Provided
- { Host interface is USB 2.0 compliant
- { USB power supply is used for QB-78K0SMINI
- { Power supply for QB-78K0SKX1-DA (AC adapter) supplied
	- ACIN: 100 to 240 V supported
- { Target cable supplied
	- Single-wire cables: Target interface of up to 30 pins supported
- { Includes integrated debugger (ID78K0S-QB)
- { Includes flash memory programmer (PG-FPL2)
- { Compact and lightweight
	- The dimensions of the QB-78K0SMINI and the QB-78K0SKX1-DA are shown below.

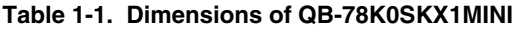

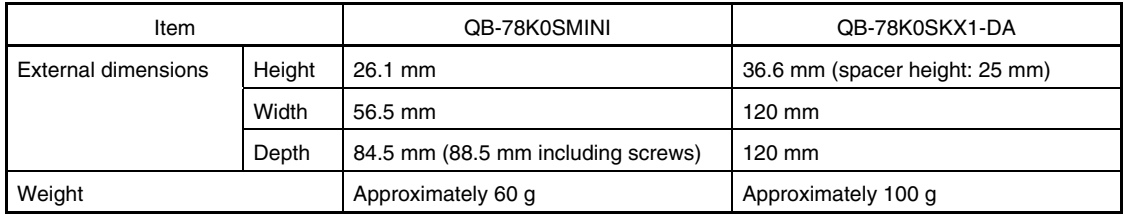

- { Can operate as an on-chip debug emulator just by using QB-78K0SMINI (under study)
- { Commercial IDE cable can be used as target interface cable

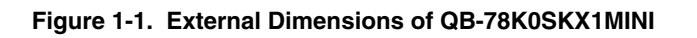

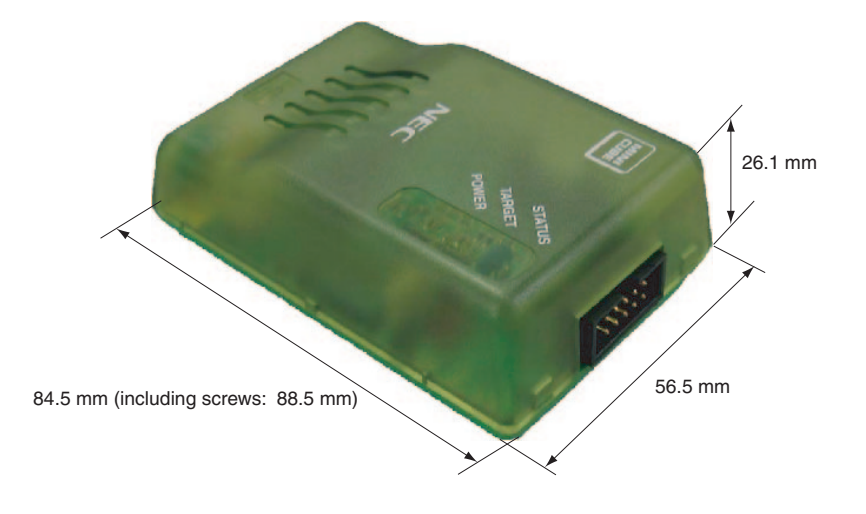

**Figure 1-2. External Dimensions of QB-78K0SKX1-DA** 

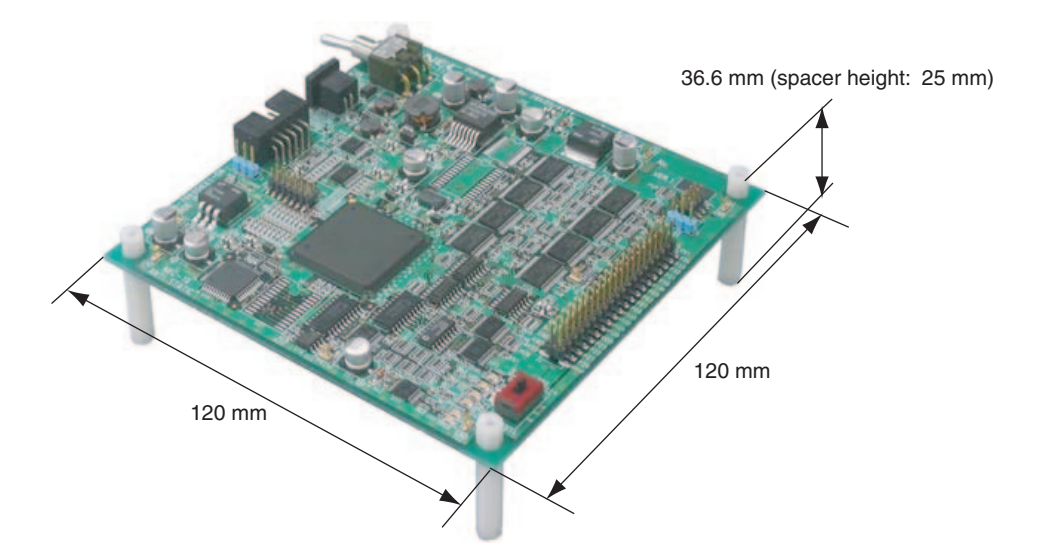

### **1.2 Functional Specifications**

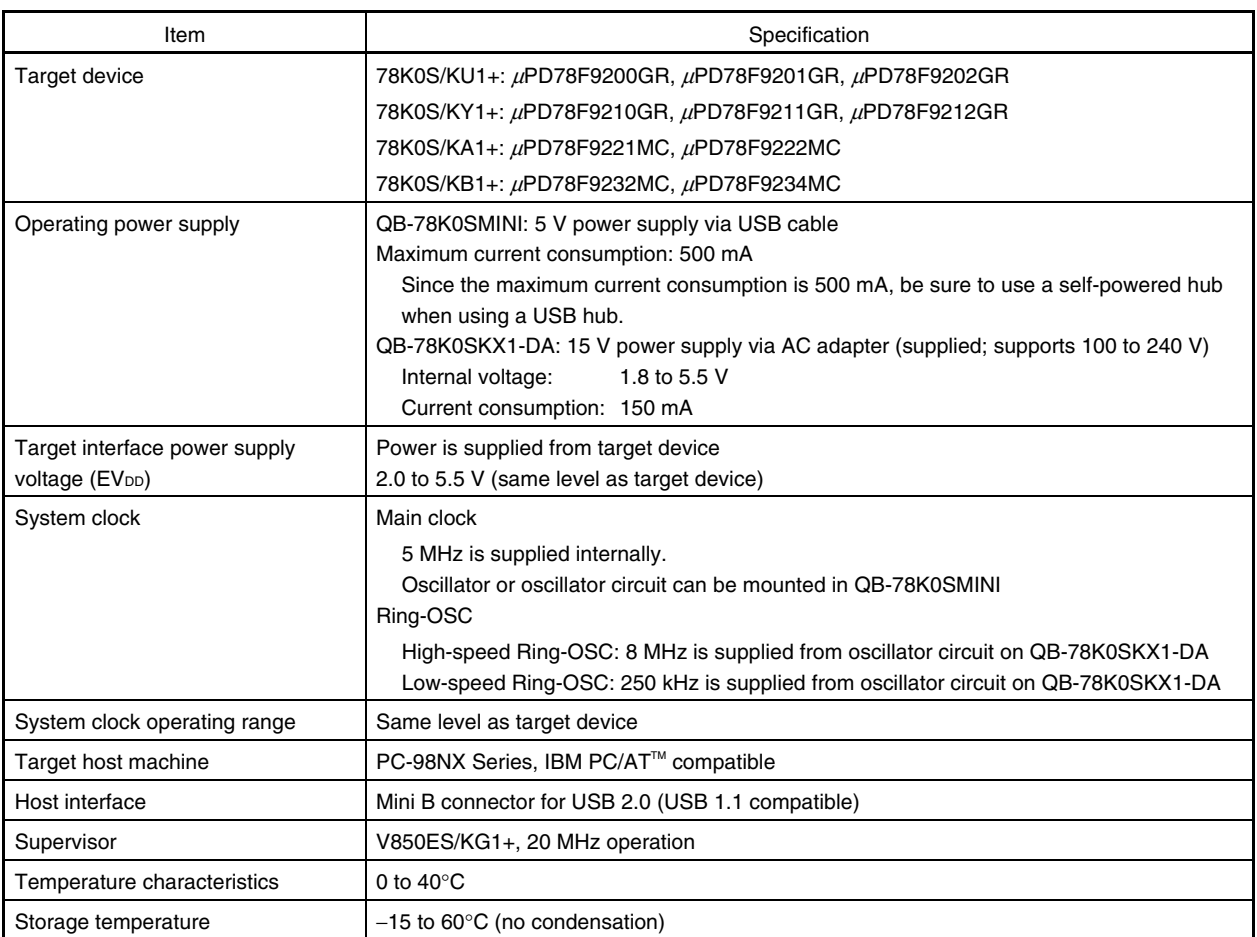

#### **Table 1-2. Product Specifications**

#### **Table 1-3. List of Debug Functions**

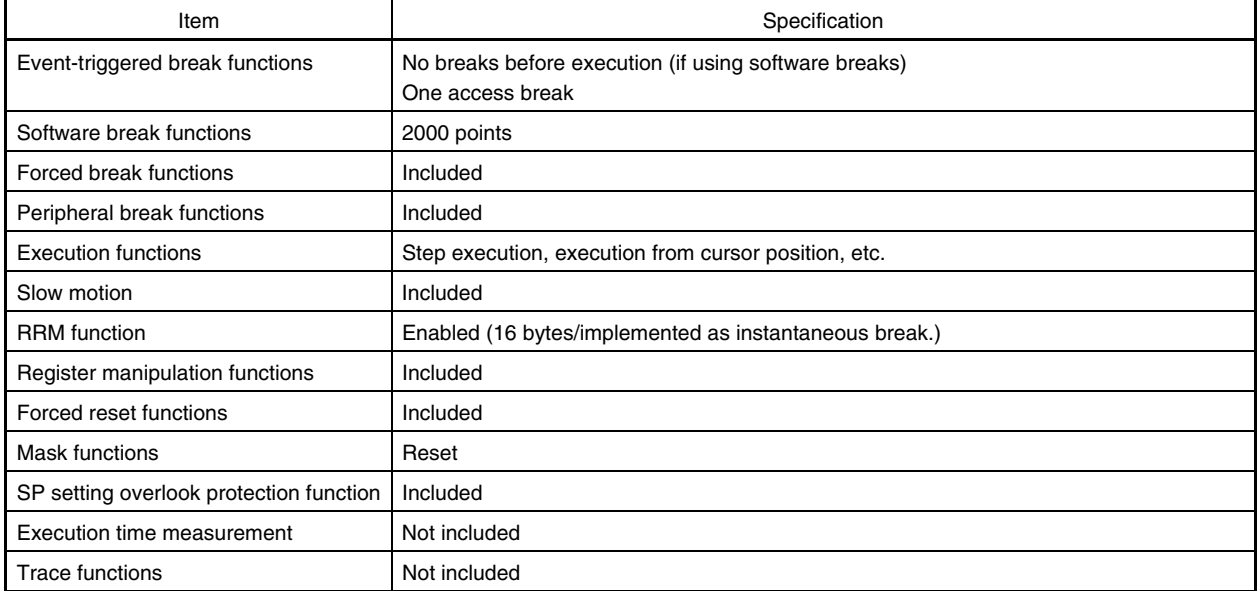

|                                                                                                    | <b>Target Macro Name</b>      |
|----------------------------------------------------------------------------------------------------|-------------------------------|
| Peripheral macro whose peripheral emulation<br>functions stop when a break occurs<br>(Peripheral Break: When Break is set) | 16-bit timer/event counter 00 |
|                                                                                                    | 8-bit timer 80                |
|                                                                                                    | 8-bit timer H1                |

**Table 1-4. List of Peripheral Break Functions** 

**Remark** The watchdog timer stops operating during a break regardless of the Peripheral Break setting. Peripheral macros other than those described above continue operating during a break. See the **ID78K0S-QB Ver. 2.81 Integrated Debugger User's Manual (U17287E)** for Peripheral Break setting details.

#### **1.3 System Configuration**

The system configuration when using the QB-78K0SKX1MINI is shown below.

When executing debugging by connecting the QB-78K0SMINI and QB-78K0SKX1-DA, do not connect the device to the target system. However, be sure to connect the device when writing to the flash memory using the PG-FPL2. See the **PG-FPL2 User's Manual (U17307E)** to confirm the system configuration when writing to the flash memory.

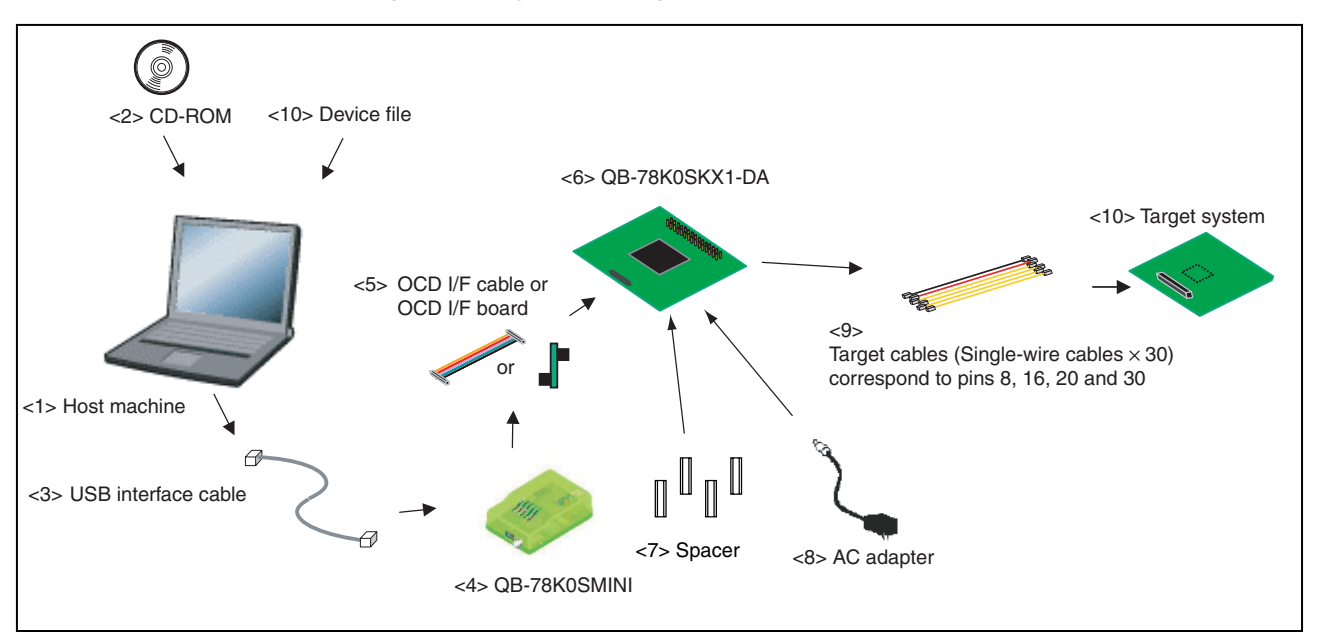

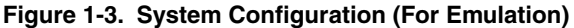

<1> Host machine (sold separately): Includes USB port. PC-98NX series, PC/AT compatible can be used <2> CD-ROM (supplied): Integrated debugger ID-78K0S-QB, USB drivers, and user's manual <3> USB interface cable (supplied): Cable connecting QB-78K0SKX1MINI to host machine <4> QB-78K0SMINI: This product <5> OCD I/F cable, OCD I/F board (supplied): I/F cable, I/F board connecting QB-78K0SMINI and QB-78K0SKX1-DA <6> QB-78K0SKX1-DA: This product <7> Spacer (supplied): 25 mm in height

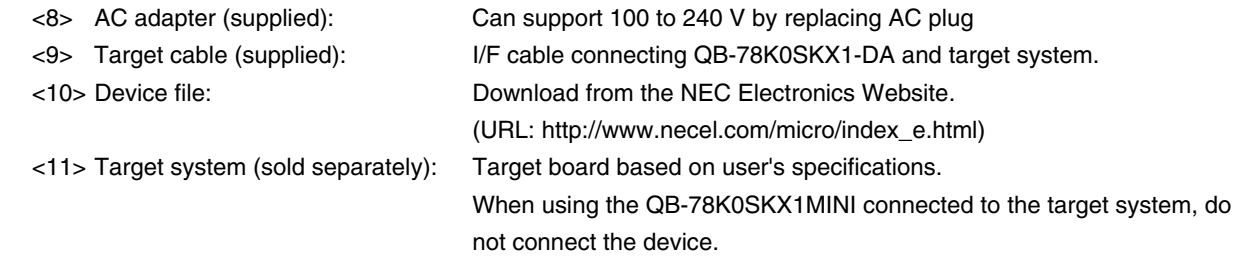

#### **1.3.1 AC adapter**

By replacing the AC plug, this product can support 100 to 240 V.

The following three types are included.

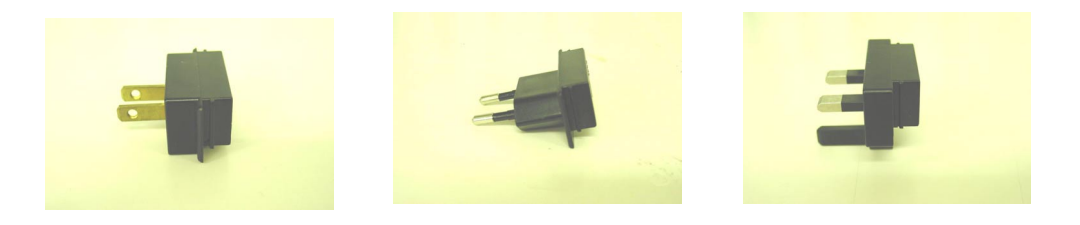

#### **1.4 Package Contents**

The following packaging is used with the QB-78K0SKX1MINI.

Make sure all of these items are included. If any items are missing or damaged, please contact an NEC Electronics sales representative or distributor.

Also, be sure to fill out and return the enclosed user registration form.

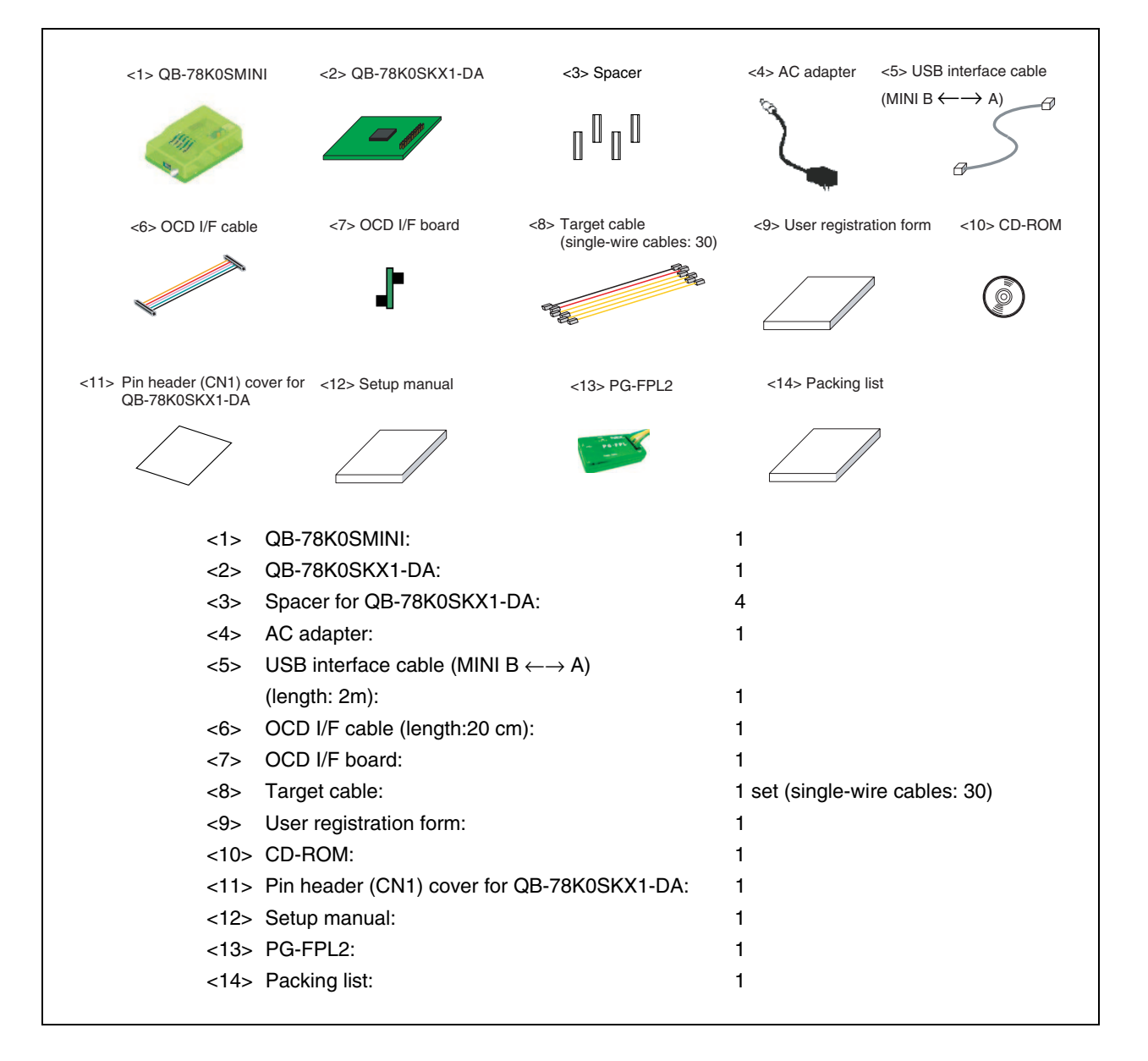

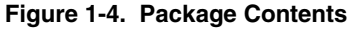

#### **CHAPTER 2 SETUP PROCEDURE**

This chapter explains the QB-78K0SKX1MINI hardware setting and function setup procedure.

Setup can be completed by performing installation and setup in the order in which it appears in this chapter.

Perform setup according to the following procedure.

See **2.1 Names and Functions of Hardware** for clock and jumper positions.

See **2.5 Connecting QB-78K0SKX1-DA to Target System** for how to connect the QB-78K0SKX1-DA to the target system.

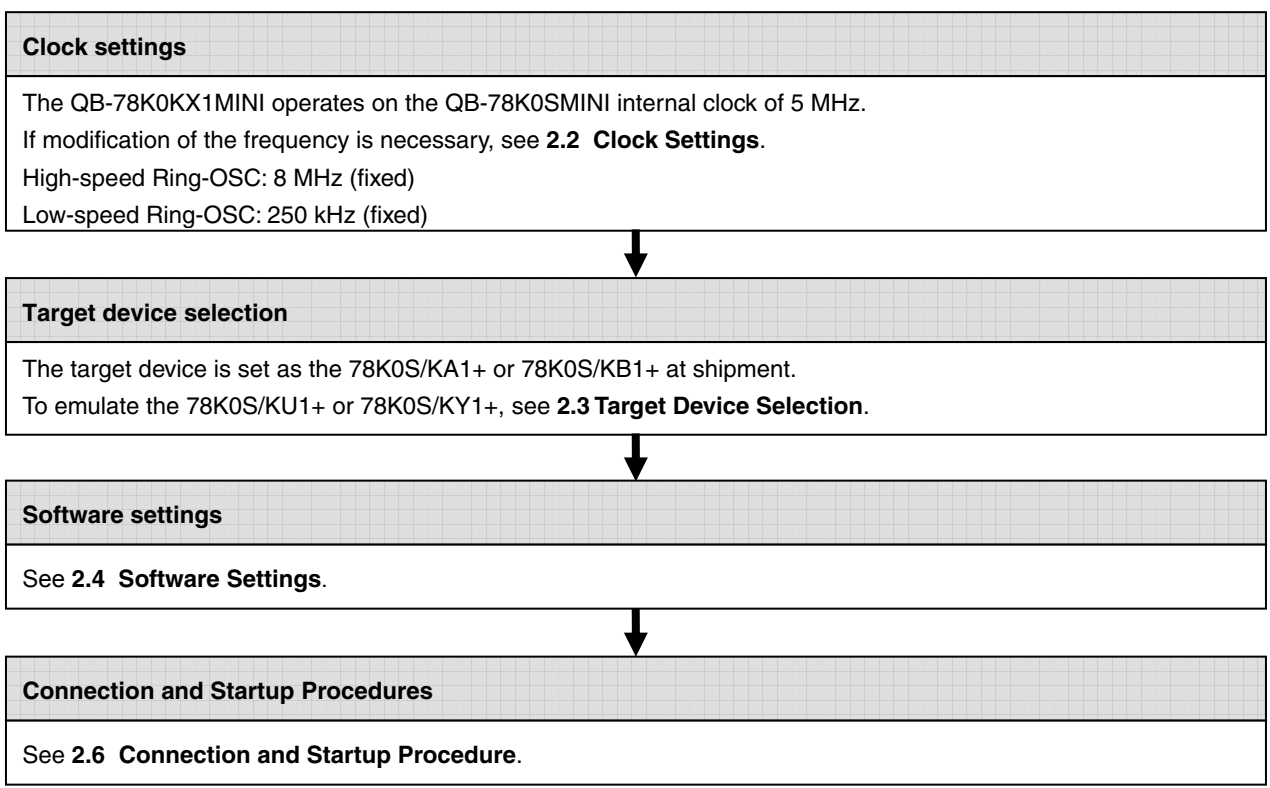

#### **2.1 Names and Functions of Hardware**

#### **2.1.1 Names of parts in QB-78K0SMINI**

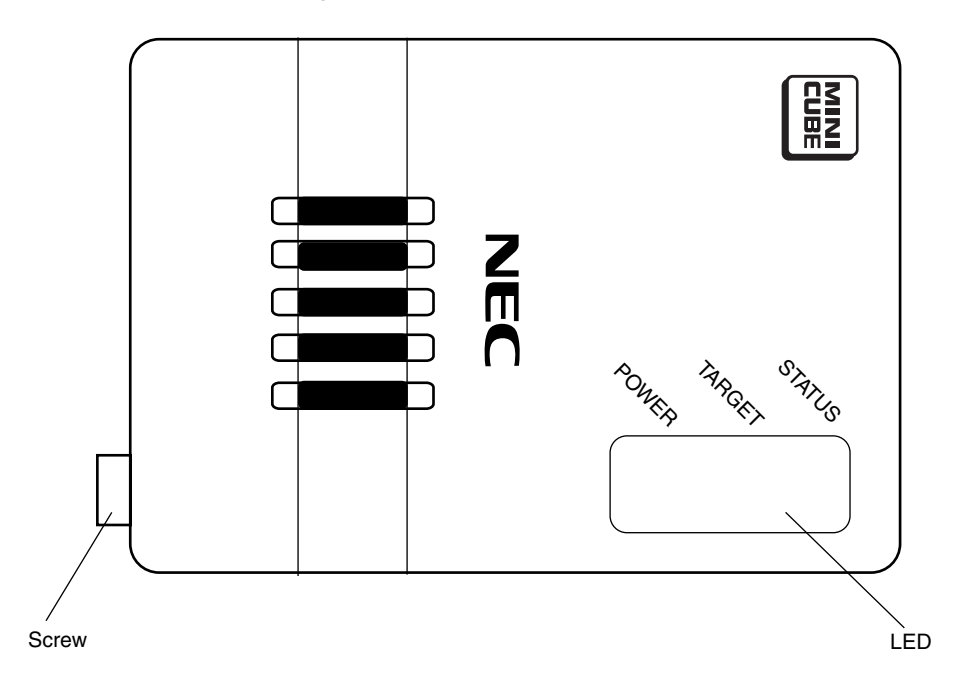

**Figure 2-1. Main Unit (Top View)** 

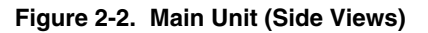

(a) Left side (b) Right side

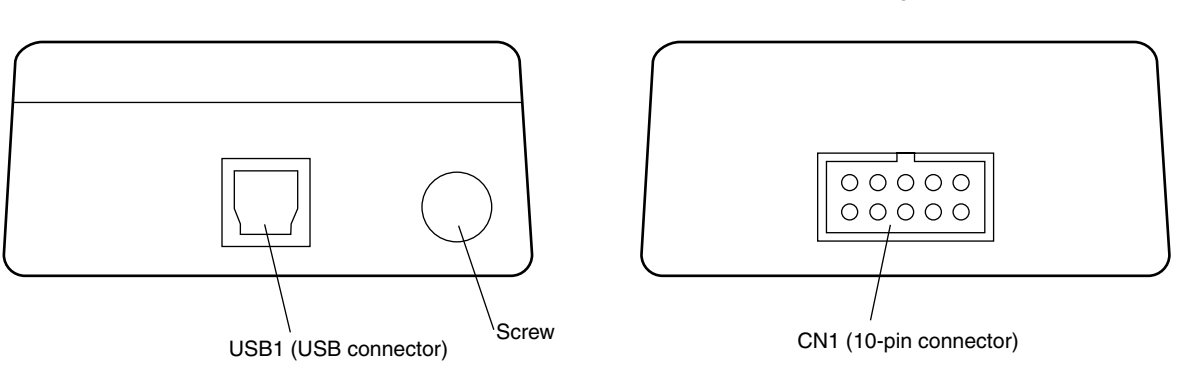

#### **Figure 2-3. External View of Board**

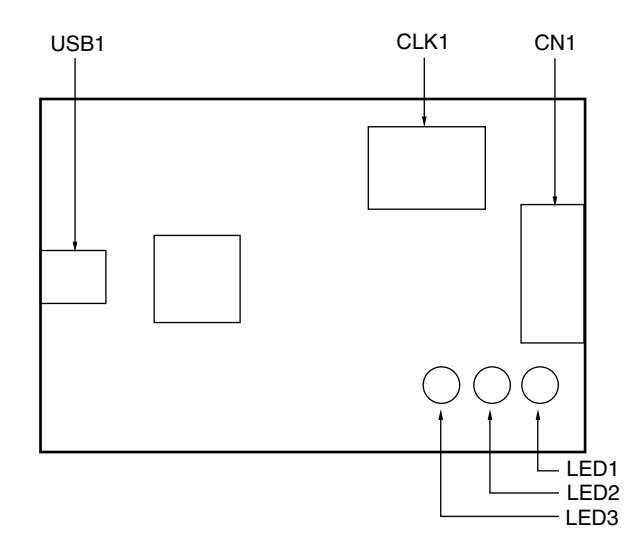

#### **(1) USB1**

This is a MINI B-compatible connector supporting USB 2.0. This connector is used to connect the QB-78K0SMINI to the host machine via a USB cable.

#### **(2) CN1**

This is a double-row 2.54 pitch type 10-pin connector with a groove for preventing reverse insertion. This connector is used to connect the QB-78K0SKX1-DA via an OCD I/F cable or using an OCD I/F board.

#### **(3) LEDs**

Three LEDs are included as status display devices.

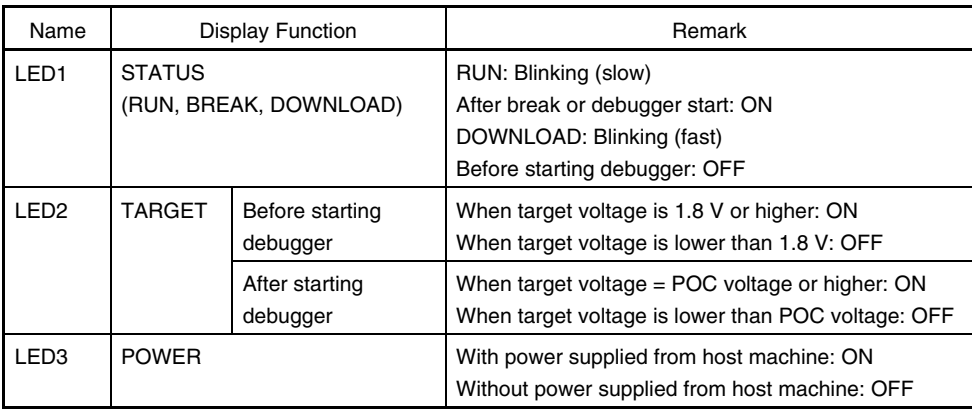

#### **(4) CLK1**

A 14-pin DIP socket is mounted here. This socket can be used for a 14-pin type oscillator (5 V) or to configure an oscillator circuit.

#### **2.1.2 Names of parts in QB-78K0SKX1-DA**

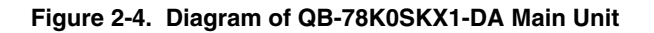

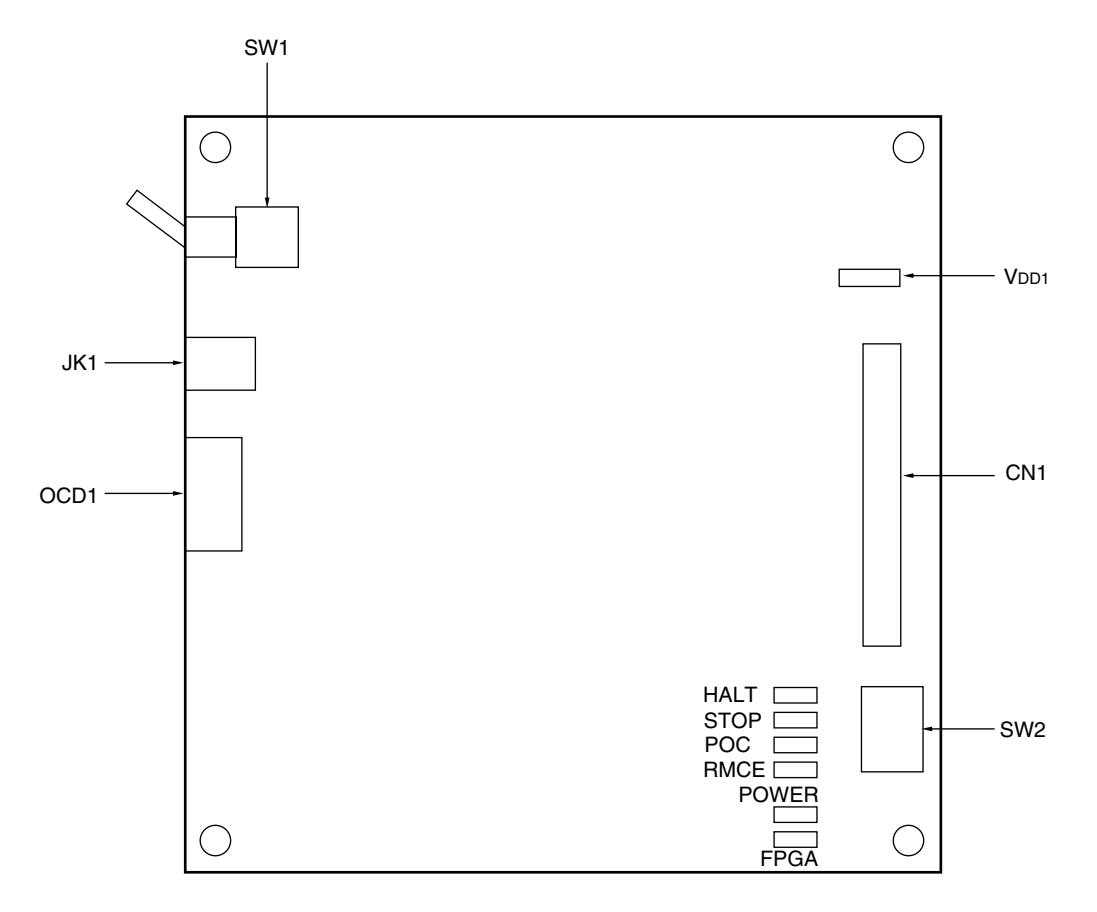

#### **(1) OCD1**

This is a double-row 2.54 pitch type 10-pin connector with a groove for preventing reverse insertion. This connector is used to connect the QB-78K0SKX1-DA to the QB-78K0SMINI via an OCD I/F cable or OCD I/F board.

#### **(2) LEDs**

These LEDs indicate the status of the QB-78K0SKX1-DA.

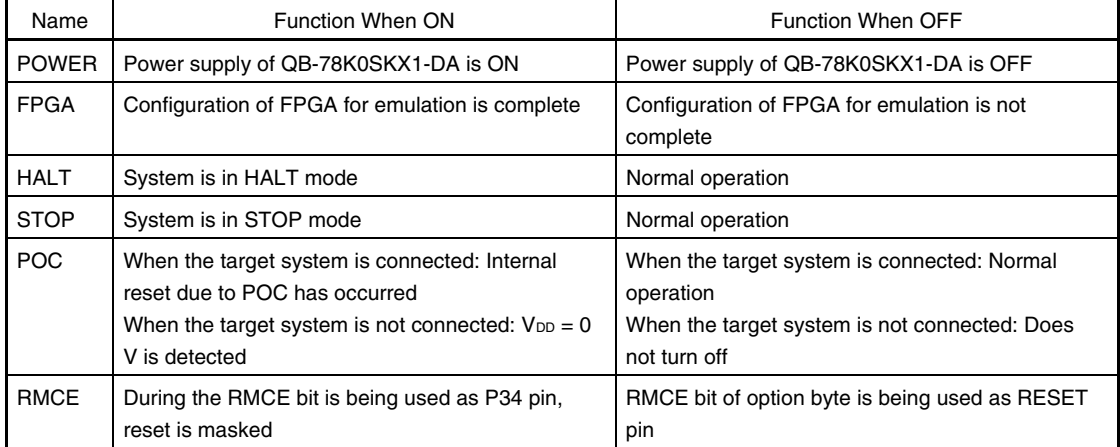

#### **(3) Switch settings**

SW1: Power supply switch. Set to OFF at shipment. SW2: Target device selection switch. Set to 78K0S/KA1+, 78K0S/KB1+ at shipment.

#### **(4) VDD1**

VDD1 is a service pin. It outputs 3.3 V.

#### **(5) CN1**

This is a male 40-pin pin header.

• Pin header specifications:

0.64 mm  $\times$  0.64 mm (height: 5.84 mm)

This header supports an IDE connector and is used to connect the QB-78K0SKX1-DA to the target system via the target cable.

#### **2.2 Clock Settings**

The setting of the clock to be used differs depending on whether an oscillator or oscillator circuit (clock) is mounted in CLK1 of the QB-78K0SMINI.

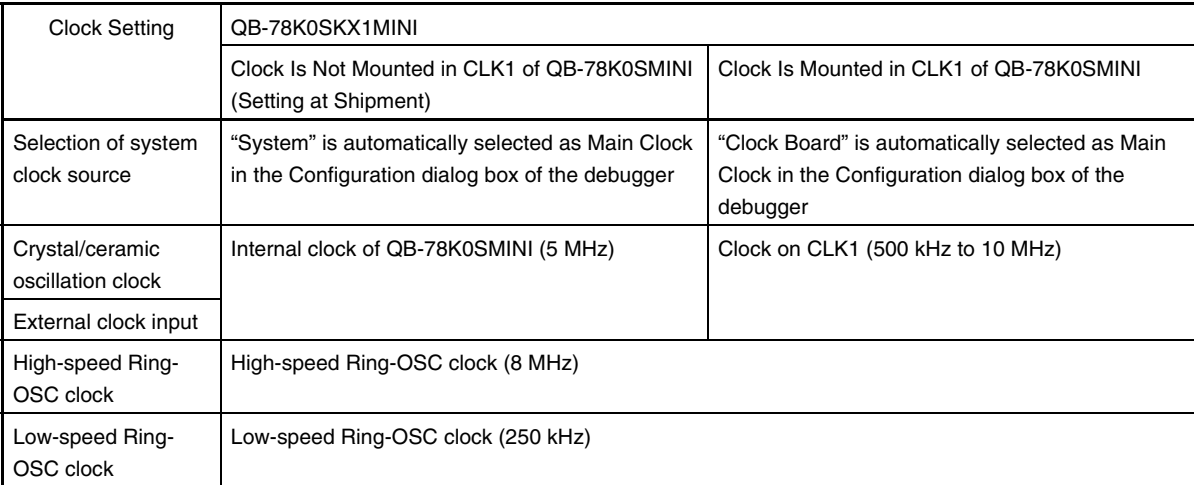

#### **2.2.1 Clock settings on QB-78K0SMINI side**

The clock socket (CLK1) of the QB-78K0SMINI does not mount an oscillator or an oscillator circuit at shipment. The socket specifications are shown in (a) to (d) below.

Note that an oscillator circuit can also be configured by mounting a parts board such as the 160-90-314 (product of PRECI-DIP) in the socket. The capacitors and resistors mounted on the parts board should be used at the constants recommended by the resonator manufacturer. A diagram of the parts board mounted in CLK1 is shown in (e).

#### **Caution Be sure to mount the clock in and remove it from the socket with the power supply to the emulator switched off.**

(a) Equivalent circuit (b) Mounted parts

1 MΩ HCU04 HCU04 **CLOCK OUT** 5 ≶ Rx 10 <sup>11</sup> וחו 3 13  $CA =$   $\qquad$   $\qquad$  12 2  $\overline{\pi}$ 

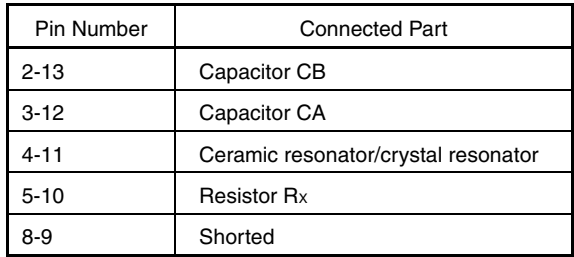

(c) Example of mounting parts board (oscillator (d) Supported clock module pin assignment circuit parts)

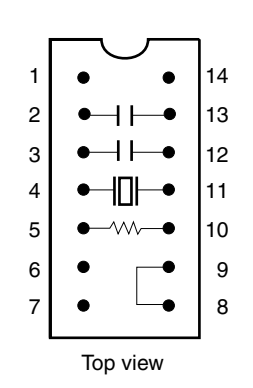

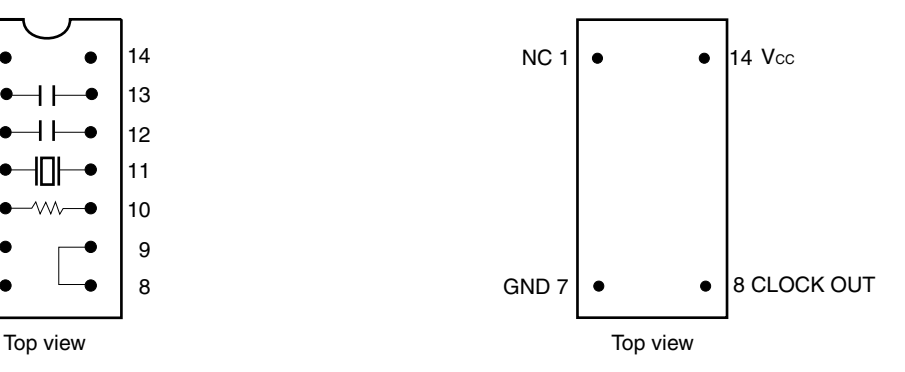

(e) Parts board mounted in CLK1

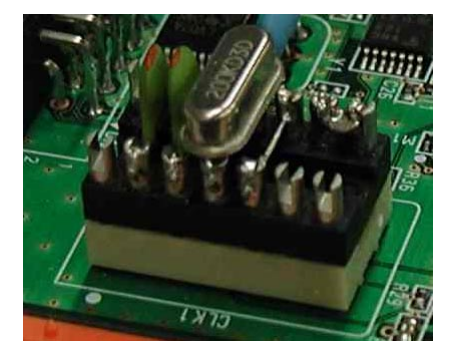

**20** User's Manual U17272EJ1V0UM

#### **2.2.2 Mounting a clock**

Mount an oscillator or oscillator circuit in the clock socket of the QB-78K0SMINI according to the procedure shown below.

#### **Caution Be sure to mount the clock in and remove it from the socket with the power supply to the emulator switched off.**

(1) Loosen the QB-78K0SMINI's screw.

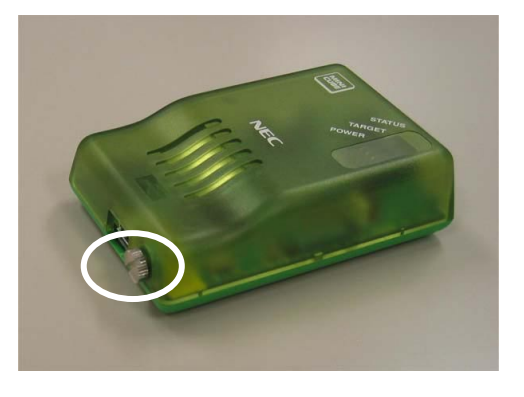

(2) Remove the cover.

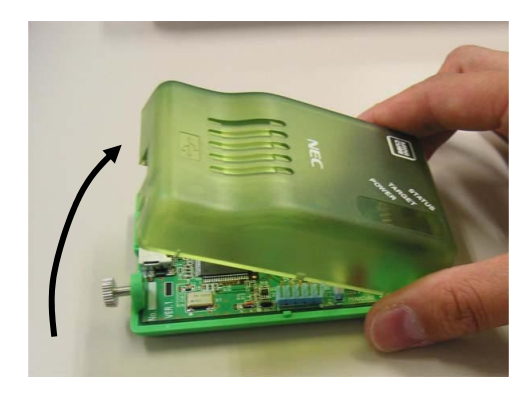

Use the interface connector side as a reference point when lifting the USB connector side. The product appears as shown below when the cover has been removed.

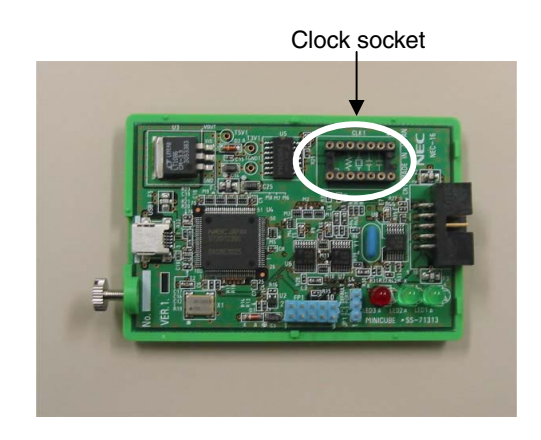

(3) Insert an oscillator or oscillator circuit.

Insert the oscillator or oscillator circuit to be used into the clock socket (the figure shows an oscillator).

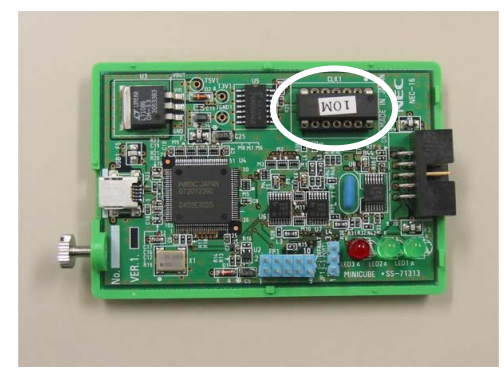

(4) Replace the cover.

Make sure that the cover is aligned with the two tabs on the interface connector side.

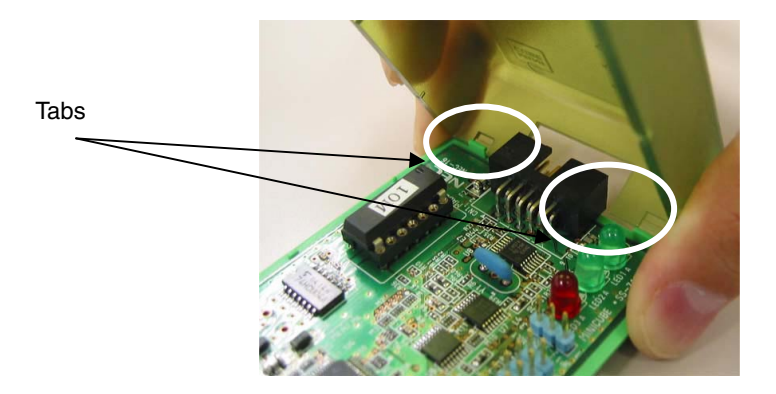

(5) Close the cover and tighten the screw.

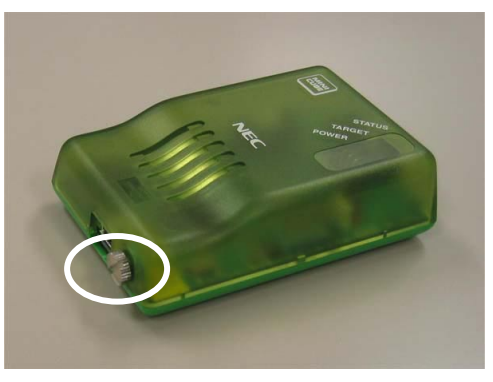

This completes the clock mounting procedure.

#### **2.2.3 Clock settings on QB-78K0SKX1-DA side**

#### **(1) High-speed Ring-OSC operation**

An 8 MHz clock supplied from the oscillator circuit on the QB-78K0SKX1-DA is used for high-speed Ring-OSC emulation.

#### **(2) Low-speed Ring-OSC operation**

A 250 kHz clock supplied from the oscillator circuit on the QB-78K0SKX1-DA is used for low-speed Ring-OSC emulation.

#### **2.3 Target Device Selection**

The target device is set by using SW2 on the QB-78K0SKX1-DA. When emulating the 78K0S/KA1+ or 78K0S/KB1+: Set to KA1+/KB1+ side (3-6 pin side) When emulating the 78K0S/KU1+ or 78K0S/KY1+: Set to KU1+/KY1+ side (1-4 pin side)

#### **Figure 2-5. SW2 Setting**

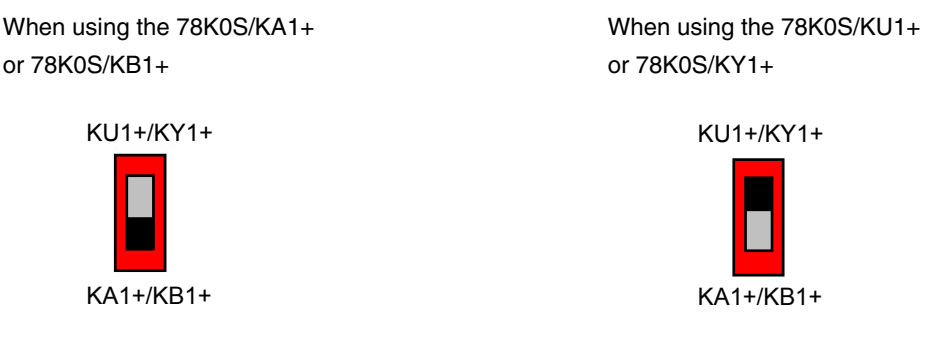

**Caution Be sure to switch the power supply of the QB-78K0SKX1-DA off before changing the setting.** 

#### **2.4 Software Settings**

See the document **ID78K0S-QB Operating Precautions** supplied with the debugger (ID78K0S-QB) for details.

#### **2.5 Connecting QB-78K0SKX1-DA to Target System**

Connect the QB-78K0SKX1-DA to the target system using the target cable (supplied), etc.

CN1 of the QB-78K0SKX1-DA incorporates a male pin header, so be sure to mount a male pin header on the target system connector. Connect corresponding pins to each other using a target cable with female connectors on each end.

• Specifications of target cable (single-wire cables) Red: 250 mm cable for power supply line (connected to VDD and AVREF pins)  $\times$ Black: 250 mm cable for GND line (connected to Vss and AVss pins)  $\times$ Yellow: 250 mm cable for general signals  $\times$ 

• Specifications of target system pin header: 0.635 mm  $\times$  0.635 mm (height: 6 mm) When mounting the pin header, ensure that the pin pitch is at least 2.54 mm.

CN1 of the QB-78K0SKX1-DA incorporates a 40-pin pin header, so by mounting an IDE connector on the target system, the QB-78K0SKX1-DA can also be connected to the target system using a commercial IDE cable (ATA33 standard).

The pins in CN1 correspond functionally to the pins of the target device (pins 8, 16, 20, and 30). The functions of the target device pins can be switched using the target device selection switch (SW2). The attached document **QB-78K0SKX1-DA Pin Header (CN1) Covers** that indicates the signal name of the target device pins is provided. Use the appropriate cover by cutting it off from the document along the lines with scissors or a cutter, and cover the CN1 on the QB-78K0SKX1-DA with it.

- **Cautions 1. Be careful not to hurt yourself with scissors or a cutter when cutting off the QB-78K0SKX1- DA pin header (CN1) covers.** 
	- **2. When emulating other than the 78K0S/KB1+, do not connect target I/F (pin header) pins that have not been assigned pin functions (unused pins) to anything.**

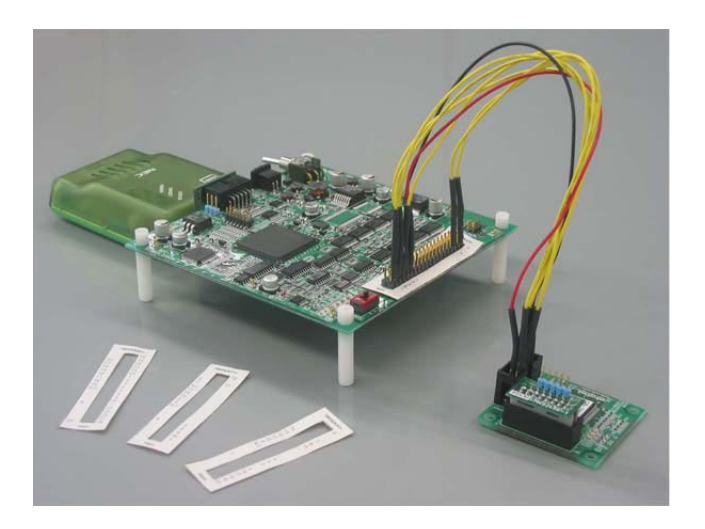

**Figure 2-6. Connection of QB-78K0SKX1-DA to Target System** 

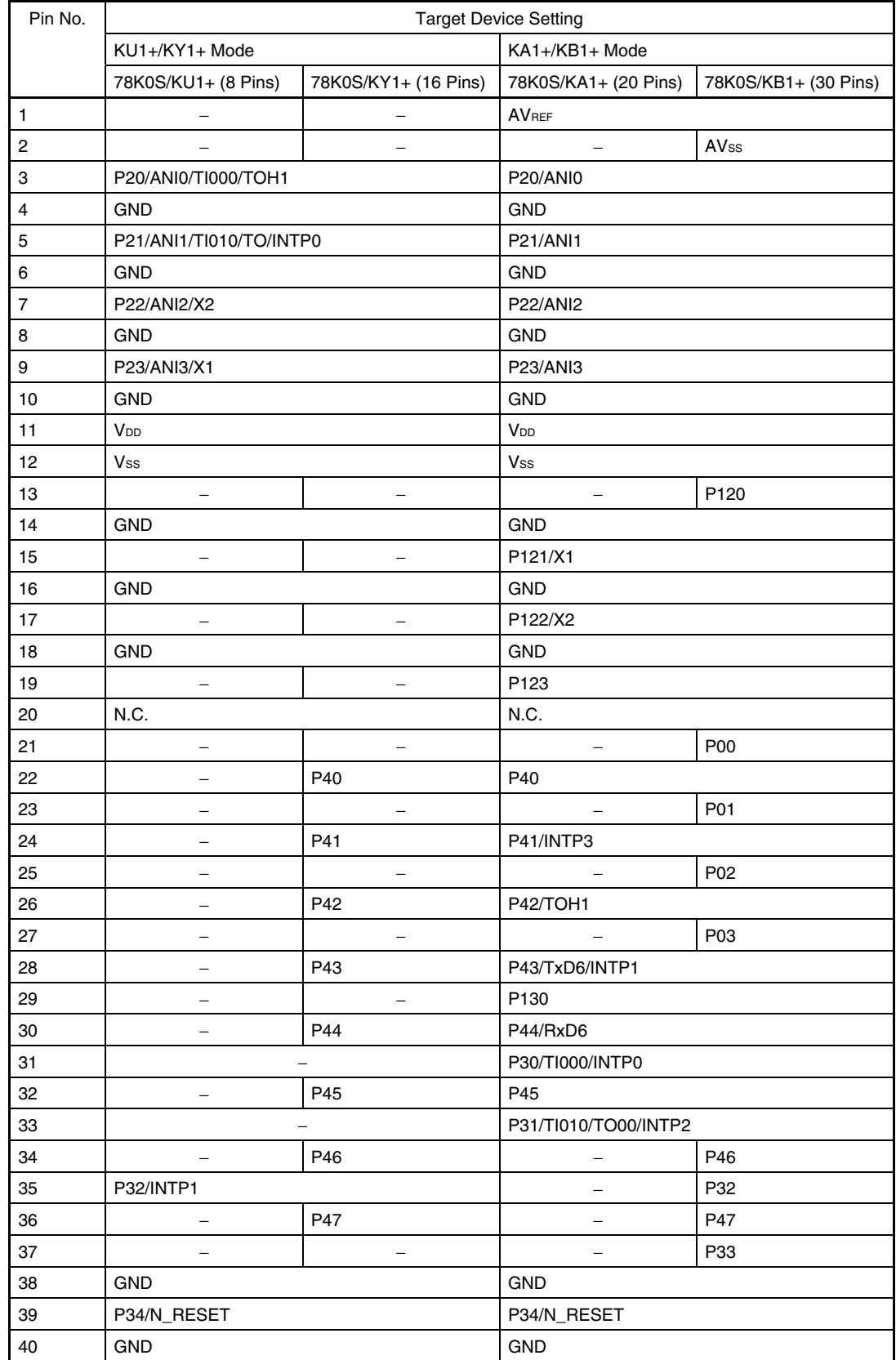

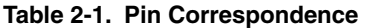

**Remark** −: Pins not required in target device

GND: Connected to Vss (pin 12) on the QB-78K0SKX1-DA

#### **2.6 Connection and Startup Procedures**

#### **2.6.1 Connecting QB-78K0SMINI to related devices**

Follow the steps described below when connecting the QB-78K0SMINI to other related devices.

**Caution Before connecting to any related device, be sure to install the integrated debugger (ID78K0S-QB) and USB driver in the host machine. Download the device file from NEC Electronics Website.** 

**(URL: http://www.necel.com/micro/index\_e.html)** 

- **(1) Connecting the QB-78K0SMINI to the QB-78K0SKX1-DA**  Insert the spacer supplied with the QB-78K0SKX1-DA.
	- **(a) Connecting the QB-78K0SMINI to the QB-78K0SKX1-DA using the supplied OCD I/F probe** 
		- <1> QB-78K0SMINI side

Align the ridge in the OCD I/F probe socket with the groove in the QB-78K0SMINI's interface connector for preventing reverse insertion and insert the socket into the connector.

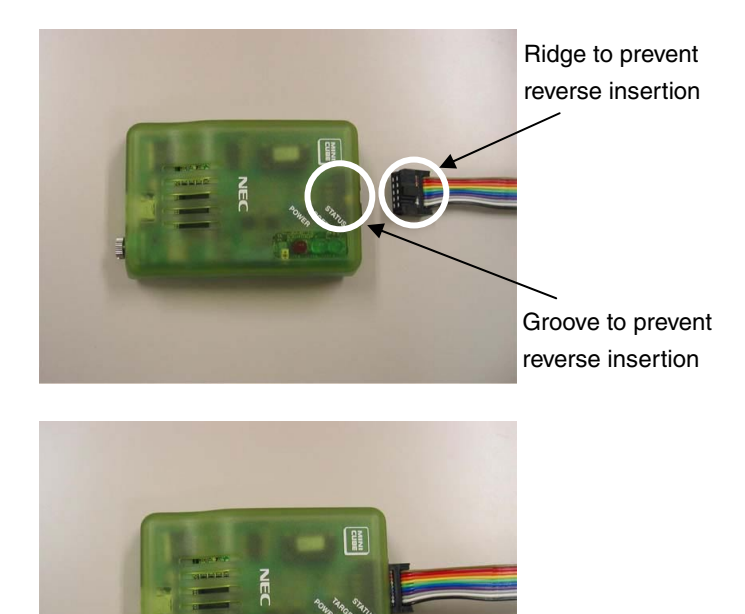

<2> QB-78K0SKX1-DA side

Align the ridge in the OCD I/F probe socket with the groove in the target connector on the QB-78K0SKX1-DA side for preventing reverse insertion and insert the socket into the connector.

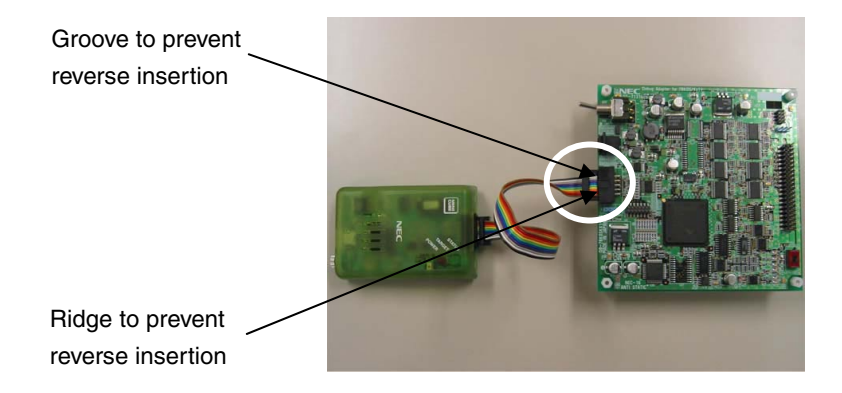

**(b) Connecting the QB-78K0SMINI to the QB-78K0SKX1-DA using the supplied OCD I/F board**  The OCD I/F board is made to handle differences in height between the QB-78K0SMINI and QB-78K0SKX1-DA connectors. Connect the QB-78K0SMINI connector to the connector (CN1) on the OCD I/F board, and connect the QB-78K0SKX1-DA connector to the connector (CN2) on the OCD I/F board.

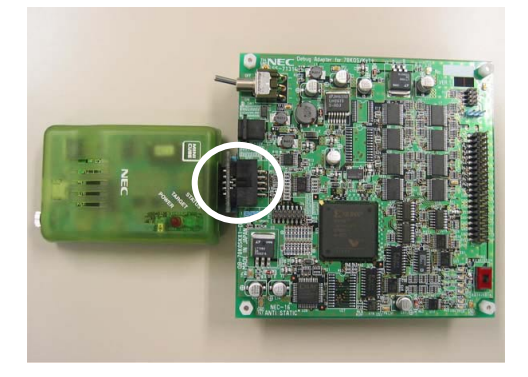

#### **(2) Connecting the QB-78K0SKX1-DA to the target system**

Connect the CN1 connector on the QB-78K0SKX1-DA to the target board connector in accordance with the pin assignment of the target device. See **2.5 Connecting QB-78K0SKX1-DA to Target System** for details. Be sure that the power supply to the target system is turned off.

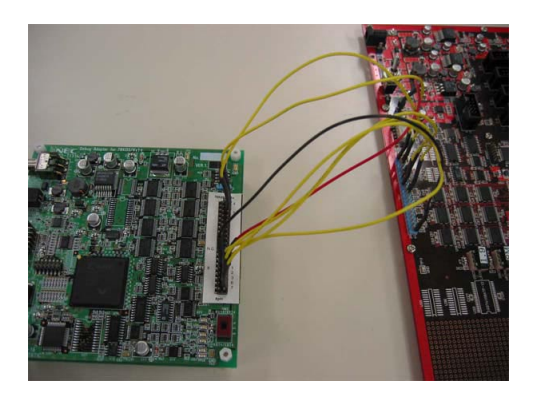

#### **(3) Connecting the USB interface cable (QB-78K0SMINI side)**

Connect the USB interface cable's MINI-B connector to the QB-78K0MINI's USB connector.

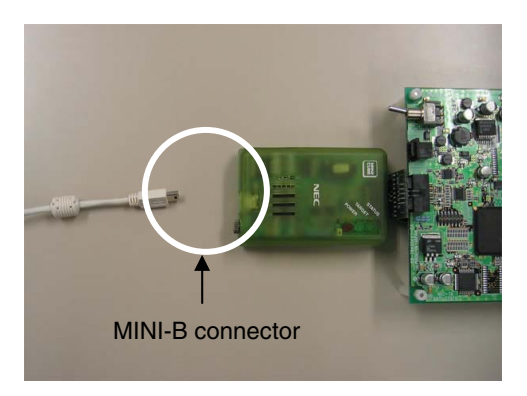

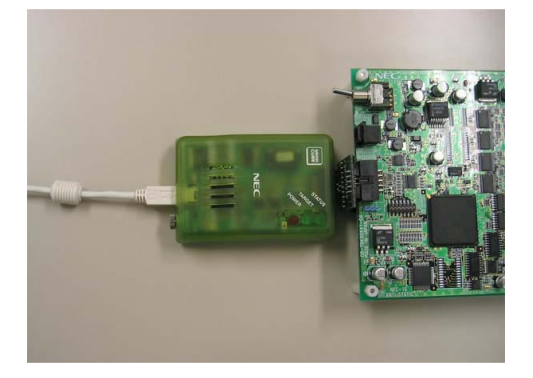

**(4) Connecting the USB interface cable (host machine side)** 

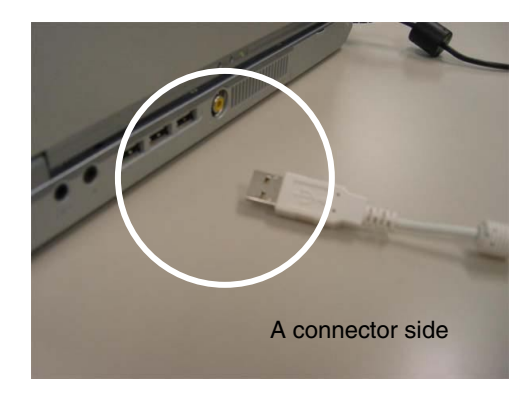

Connect the supplied USB interface cable's A connector to the host machine's USB port.

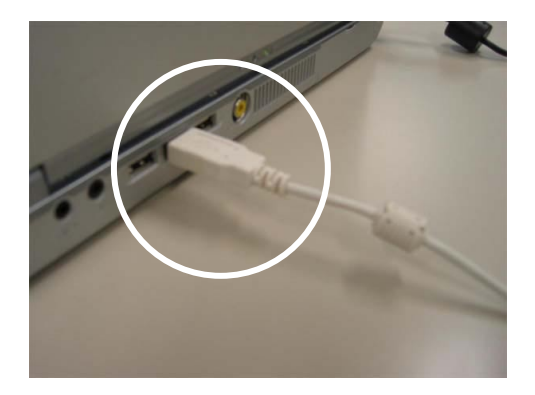

#### **(5) Applying power**

The procedure for applying power is described below using the case where a target system is connected as an example.

When the USB interface cable is connected to the host machine, only the QB-78K0MINI's POWER LED is ON (the QB-78K0SMINI's power is ON, the QB-78K0SKX1-DA's power is OFF, and the target system's power is OFF).

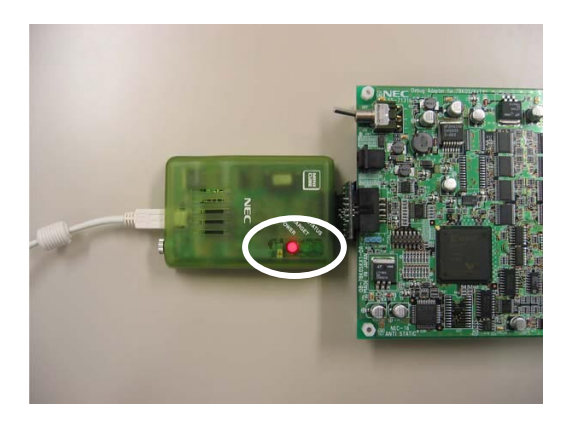

When turning on the power with the QB-78K0SKX1-DA connected via the AC adapter, the QB-78K0SKX1-DA's POWER LED is ON and when applying power to the target system, the QB-78K0SKX1- DA's POC is OFF (the QB-78K0SMINI's power is ON, the QB-78K0SKX1-DA's power is ON, and the target system's power is ON).

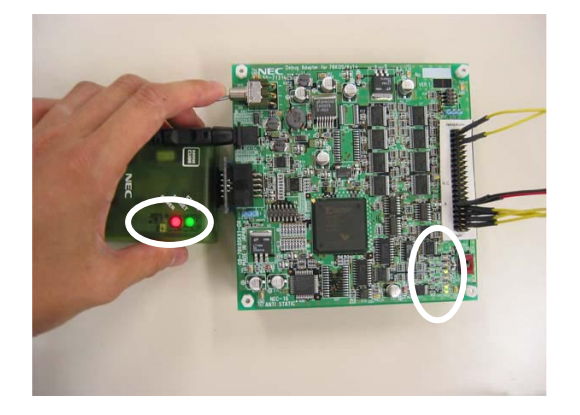

#### **(6) Starting up ID78K0S-QB**

After making sure the power is supplied to the QB-78K0SMINI, QB-78K0SKX1-DA, and the target system, start up the ID78K0S-QB.

When the target system is not connected, select the "Not Permit" on the Target Power Off setting on the ID78K0S-QB configuration dialog box.

#### **2.6.2 Disconnecting QB-78K0SMINI from related devices**

Follow the steps described below when disconnecting the QB-78K0SKX1MINI from other related devices.

- (1) Exit the ID78K0S-QB.
- (2) Turn off the power to the target system.
- (3) Turn off the power to the QB-78K0SKX1-DA.
- (4) Remove the AC adapter from the QB-78K0SKX1-DA.
- (5) Remove the USB interface cable from the QB-78K0SMINI and the host machine.
- (6) Remove the QB-78K0SMINI and QB-78K0SKX1-DA from the target system.

#### **CHAPTER 3 SETTINGS AT PRODUCT SHIPMENT**

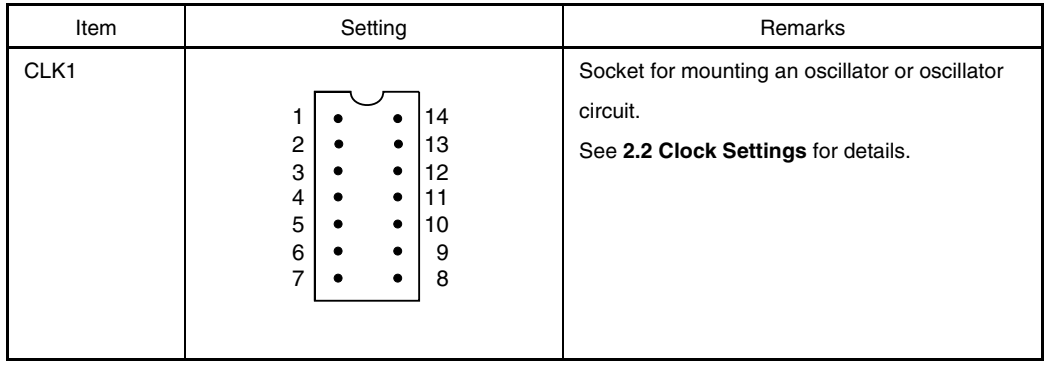

#### **Table 3-1. Settings of QB-78K0SMINI at Shipment**

#### **Table 3-2. Settings of QB-78K0SKX1-DA at Shipment**

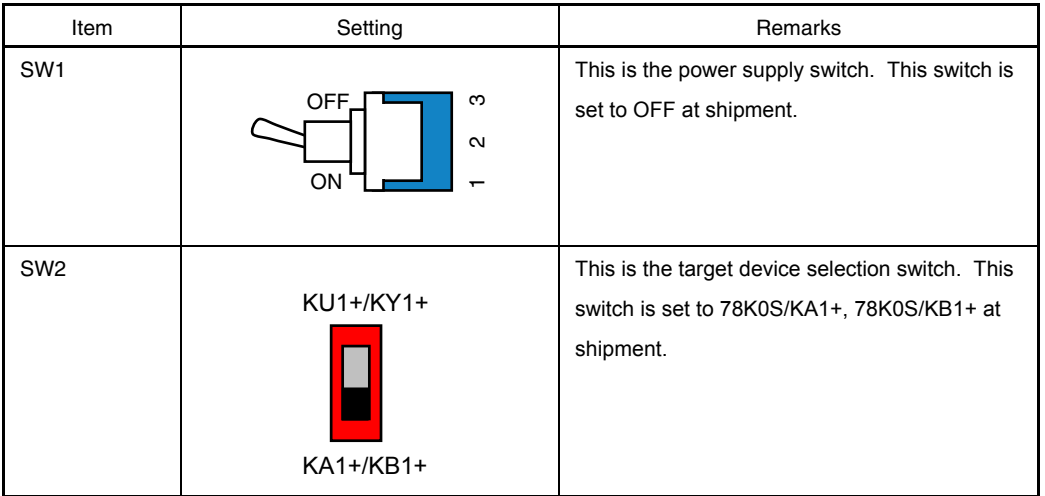

#### **CHAPTER 4 RESTRICTIONS**

The following restrictions apply to the QB-78K0SKX1MINI.

{ Clock oscillation or clock input via a resonator on the target system is not supported. The clock differs between the device and the tool (QB-78K0SKX1MINI) according to the option byte (OSCSEL1, OSCSEL0) setting as follows.

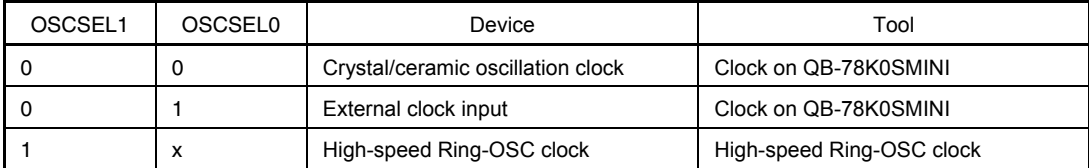

- { The low-speed Ring-OSC clock emulates at 250 kHz.
- { The QB-78K0SKX1MINI has 256 KB of RAM. However, the 256 KB RAM area can be accessed normally from the user program even when a 128 KB device is being emulated, so be aware that problems such as stack overflow may occur without your knowledge.
- { The characteristics of the AD converter, LVI, and ports are not fully equivalent to those of the device. Pull-down resistors have also been inserted at the port signals to protect the target I/F. See **APPENDIX A TARGET INTERFACE EQUIVALENT CIRCUIT** for details.
- { AVSS and VSS are equivalent on the QB-78K0SKX1MINI.
- { When using the QB-78K0SKX1MINI, a correct AD conversion result can be obtained even without waiting for 1 µs to elapse after setting bit 0 (ADCE) of the A/D converter mode register (ADM) to 1. When using the actual device, however, be sure to execute processing such as reading and discarding this result.
- { The internal functions (registers, peripheral macro, multiplier, etc.) of the QB-78K0SKX1-DA always operate for the 78K0S/KB1+. Therefore, while the emulation is performed for 78K0S/KA1+, KU1+, or KY1+, if the bit of the register which exists only in the 78K0S/KB1+ is accessed from the program, it can be read or written even if access to the bit is disabled under normal conditions. The multiplication instruction execution is enabled while the emulation is performed for 78K0S/KA1+, KU1+, and KY1+.

#### **APPENDIX A TARGET INTERFACE EQUIVALENT CIRCUIT**

This chapter explains the differences between the signal lines of the target interface circuit of the QB-78K0SKX1MINI and the signal lines of the target device.

Although the target device is a CMOS circuit, the target interface circuit of the QB-78K0SKX1MINI consists of an emulation circuit that depends on the emulation CPU, TTL, CMOS-IC, etc.

When the target system is debugged by connecting it to the QB-78K0SKX1MINI, the QB-78K0SKX1MINI emulates just as if the actual target device were operating on the target system.

However, small differences arise because the QB-78K0SKX1MINI actually is emulating.

The target interface equivalent circuit of the QB-78K0SKX1MINI is shown in Figure A-1 below.

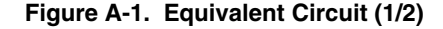

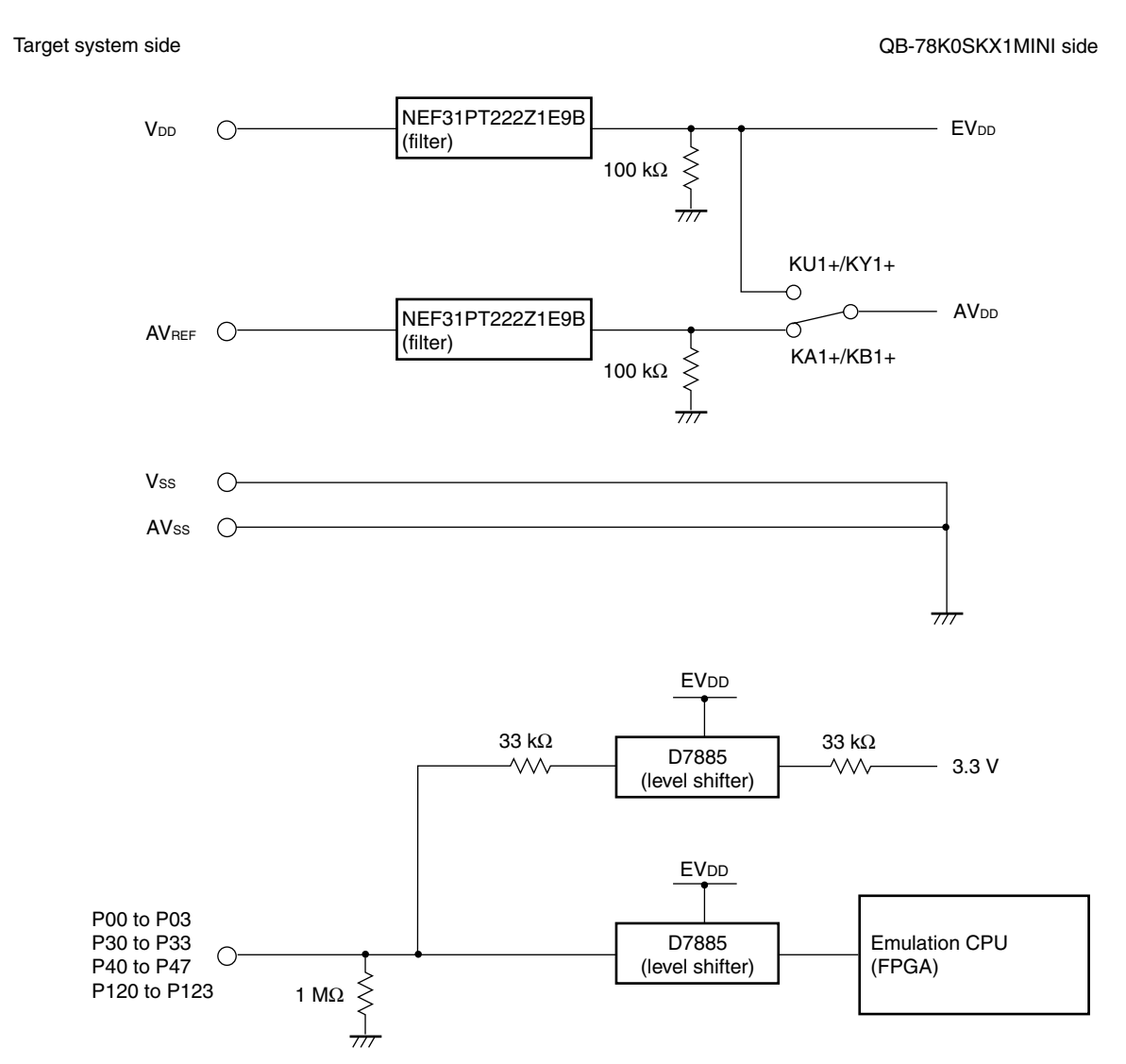

**Figure A-1. Equivalent Circuit (2/2)** 

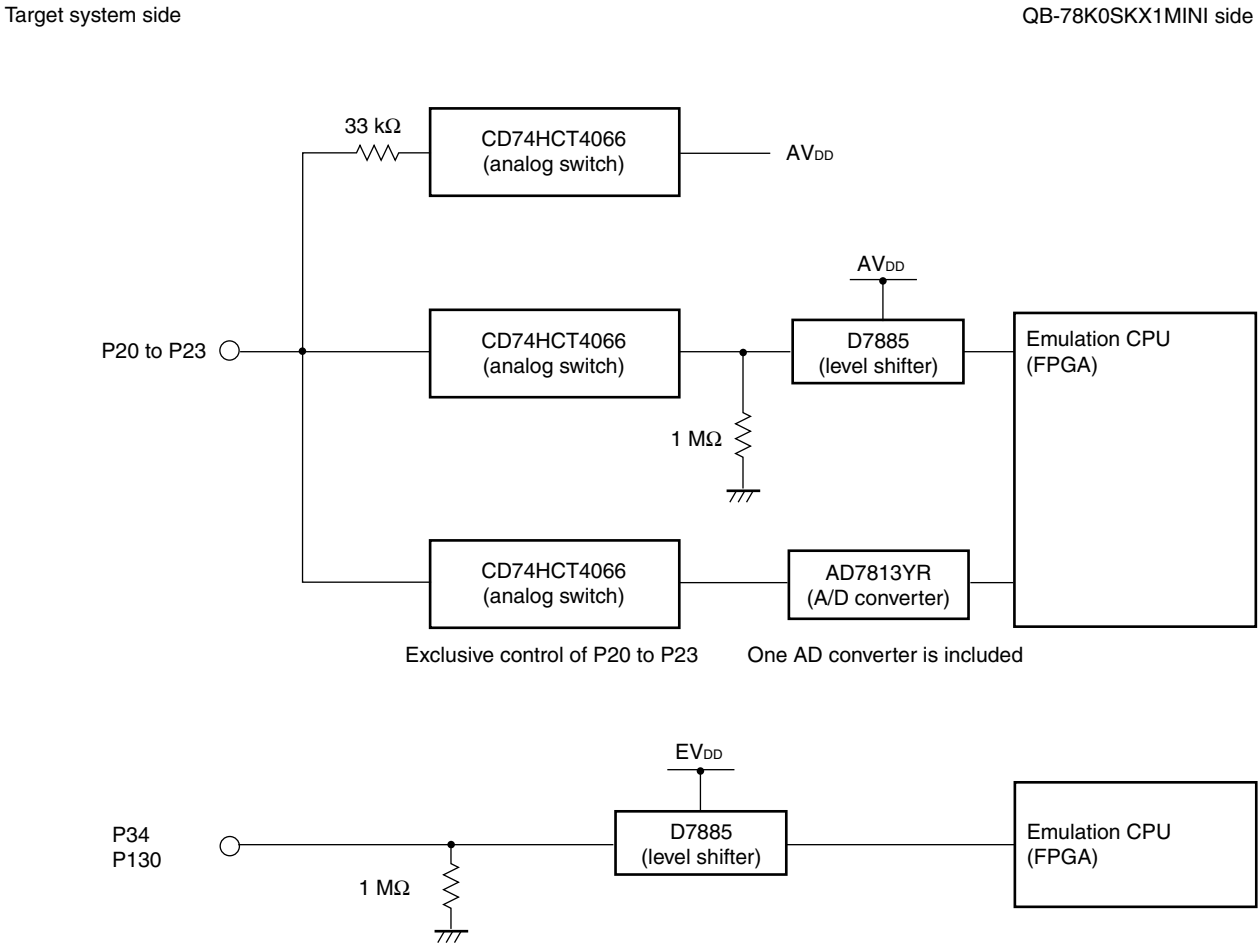